# **SONY.**

# *Kratko uputstvo za upotrebu*

#### *Kako instalirati priloženi softver Kako koristiti "WALKMAN"*

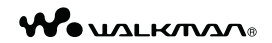

### NWZ-S763/S764/S765/S763BT/S764BT

©2011 Sony Corporation

#### *O uputstvu za upotrebu*

Uz ovo Kratko uputstvo za upotrebu, ovaj model isporučuje se i sa Uputstvom za upotrebu (HTML dokument) koje možete gledati koristeći WALKMAN Guide. Za detalje pogledajte "Kako instalirati priloženi softver (uključujući "User Guide")".

 $*$  4 2 8 8 5 8 5 1 1  $*$  (1)

# *Isporučeni pribor*

Proverite da li ste u paketu dobili sledeći pribor.

- $\Box$  "WALKMAN" (1)
- $\Box$  Slušalice (1)
- $\Box$  Čepovi za slušalice (veličina S, L) (1)
- $\Box$  Držač (1)

Koristite ga kad spajate "WALKMAN" na cradle (dodatno nabavljiv) itd.

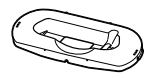

 $\Box$  Kratko uputstvo za upotrebu (ovaj priručnik)

 $\Box$  Softver

Softver je memorisan na ugrađenu flash memoriju "WALKMAN" uređaja i sadrži sledeće:

- − Media Go
- − WALKMAN Guide
- − Uputstvo za upotrebu, itd.

Za detalje o instalaciji pogledajte

"Kako instalirati priloženi softver

(uključujući "User Guide")".

# *O operativnom sistemu Windows*

Proverite da li je vaš operativni sistem Windows XP (Service Pack 3 ili noviji), Windows Vista\*<sup>1</sup> (Service Pack 1 ili noviji) ili Windows 7\*1

\*<sup>1</sup> [Compatibility mode] za Windows XP nije podržan.

Samo NWZ-S763/S764/S765

 $\Box$  USB kabl (1)

Samo NWZ-S763BT/S764BT

- $\Box$  Bežične stereo slušalice (1)
- V Čepovi za bežične stereo slušalice (veličina S, L) (1)
- $\Box$  Mikro USB kabl (1)
- $\Box$  Kabl za punjenje (1)

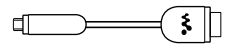

 $\square$  Uputstvo za upotrebu bežičnih stereo slušalica (1)

# *Prebacivanje muzike*

Sa CD-a i sl. pomoću softvera Media Go

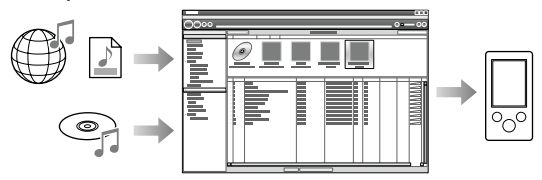

Media Go podržava prenos podataka sa iTunes 10 na "WALKMAN".

Postupkom povlačenja i puštanja u Windows Exploreru

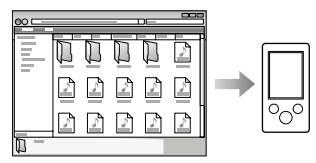

#### Napomena

8 Media Go ne podržava sadržaje koji koriste tehnologiju zaštite autorskih prava ("WM-DRM") za Windows Media. Ako prenosite "WM-DRM" sadržaje, koristite Windows Media Player. Pogledajte "Tehnički podaci" - "Tehnički podaci" - "Podržani format datoteka" u uputstvu za upotrebu (HTML dokument) i proverite da li vaš "WALKMAN" "WM-DRM" podržava sadržaje.

Detaljnije informacije o prenosu muzike, video zapisa, fotografija ili podcastova potražite u uputstvu za upotrebu ("User Guide"). Uputstvo za upotrebu možete pogledati u WALKMAN Guide.

### *Kako instalirati priloženi softver* (uključujući "User Guide")

1 Spojite svoj "WALKMAN" na računar USB kablom (1), mikro USB kablom (2) i kablom za punjenje  $(\sqrt{3})$ .

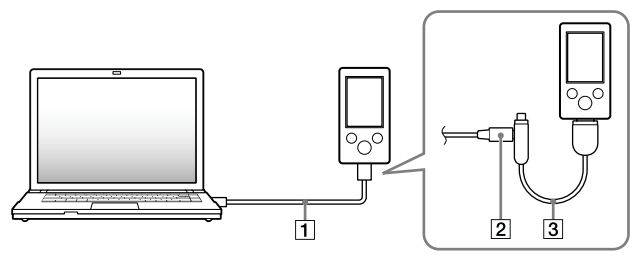

2 Odaberite na računaru opcije sledećim redosledom. Odaberite [start] - [My Computer] ili [Computer] - [WALKMAN] - [Storage Media].

### 3 Dvaput kliknite na [Setup.exe].

Prikazuje se instalacioni meni.

6 Kad aktivirate [Setup.exe], datoteka [Setup.exe] memorisana u folderu [Storage Media] na "WALKMAN" uređaju se kopiraju na računar kao rezerva, a na računar se instaliraju WALKMAN Guide i Media Go.

# 4 Sledite uputstvo na ekranu.

Nakon aktivacije datoteke [Setup.exe] na radnoj površini računara prikazaće se ikonica prečice za WALKMAN Guide.

5 Dvaput kliknite na **So** (WALKMAN Guide) na radnoj površini kako biste pokrenuli WALKMAN Guide.

Detaljnije informacije o prenosu muzike i sl. potražite u uputstvu za upotrebu ("User Guide") u WALKMAN Guide.

# Ö<sup>\*</sup> Saveti

- 9 WALKMAN Guide i Media Go možete pokrenuti iz [start] menija (koji se prikaže kad kliknete na [start]).
- 9 Ako izbrišete datoteku [Setup.exe] na "WALKMAN" uređaju formatiranjem ugrađene flash memorije uređaja, kopirajte datoteku [Setup.exe] i folder [Install] iz foldera [Backup] sa računara na "WALKMAN". Spojite "WALKMAN" na računar na koji instalirate i sledite gore opisani postupak od koraka 1. Nakon instalacije obrišite datoteku [Setup.exe] i folder [Install] sa "WALKMAN" uređaja.

Prema standardnim instalacionim postavkama, rezervne kopije podataka čuvaju se na sledećoj lokaciji na [C] disku vašeg računara.

C:\Program Files\*<sup>1</sup>\Sony\WALKMAN Guide\NWZ-S760\Backup

\*<sup>1</sup> Zavisno od operativnog sistema računara, može se prikazati [Program Files(x86)].

### Šta sve možete koristeći WALKMAN Guide?

WALKMAN Guide sadrži sledeće:

 $\Box$  Uputstvo za upotrebu (User Guide)

Sledeći sadržaji mogu se videti u vašem Internet pretraživaču.

- − Detalji o upotrebi "WALKMAN" uređaja
- − Kako koristiti softver za prenos sadržaja na "WALKMAN"
- − U slučaju problema
- $\square$  Link za registraciju korisnika
- $\square$  Link za podršku korisnicima
- $\Box$  Drugi korisni linkovi

Sadrži linkove, npr. za stranicu sa koje se izvodi preuzimanje softvera.

Priloženi softver razlikuje se zavisno od zemlje/regije prodaje uređaja.

# Ö Savet

9 Nakon aktivacije [Setup.exe] možete efikasnije koristiti slobodan prostor u folderu [Storage Media] tako da formatirate ugrađenu flash memoriju "WALKMAN" uređaja. Za formatiranje ugrađene flash memorije "WALKMAN" uređaja pogledajte "Formatiranje 'WALKMAN' uređaja" na kraju uputstva.

## *Kako koristiti "WALKMAN"*

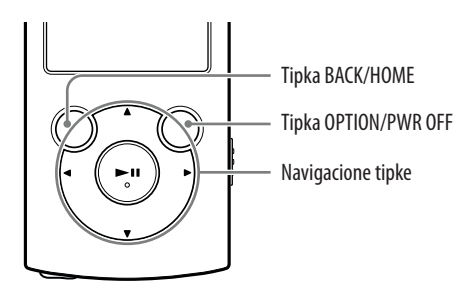

#### Punjenje baterije

Baterija "WALKMAN" uređaja se puni kad je on spojen na uključen računar.

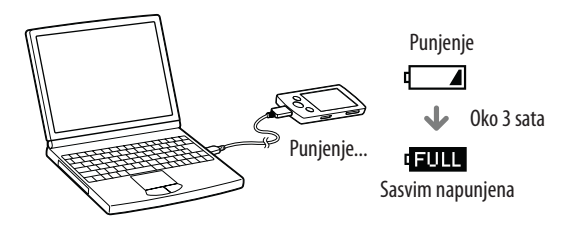

#### Uključivanje i isključivanje "WALKMAN" uređaja

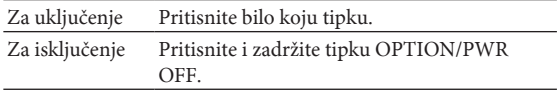

### Kako koristiti meni Home

Meni Home se prikazuje kad pritisnete i zadržite tipku BACK/HOME. Meni Home je polazište za reprodukciju audio zapisa, traženje pesama, menjanje podešenja i sl.

Iz menija Home možete na ekranu odabrati željenu opciju navigacionim tipkama.

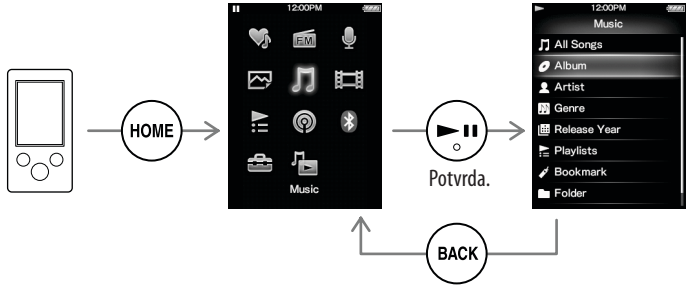

Povratak na prethodni prikaz.

#### Meni Home

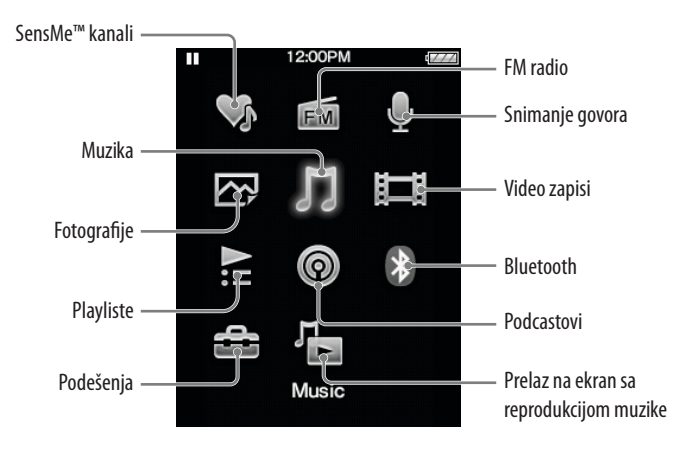

*Delovi i kontrole*

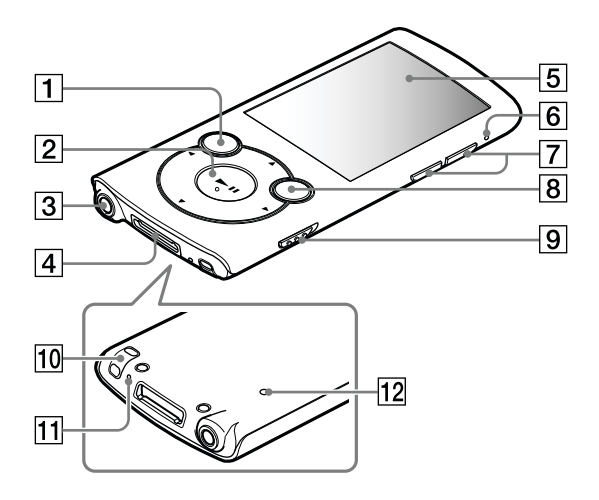

### **Tipka BACK/HOME**

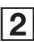

### $\boxed{\mathbf{2}}$  Navigacione tipke $^{\ast1}$

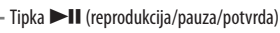

Tipke  $\triangle/\blacktriangledown$ 

Tipke  $\blacktriangleleft/\blacktriangleright$ 

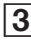

### $3$  Priključnica za slušalice

### 4 Priključnica WM-PORT

Spojite USB kabl (isporučen) ili pomoćne uređaje (dodatno nabavljivi).

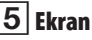

### 6 Indikator Bluetooth

 $\boxed{7}$  Tipka VOL + \*1/-

### 8 Tipka OPTION/PWR OFF

Pritisnite za prikaz menija opcija.

Ako pritisnete i zadržite tipku OPTION/PWR OFF, ekran se isključuje i "WALKMAN" uređaj se isključuje u pripravno stanje.

### I Preklopka HOLD

### $|10|$  Rupica za traku za nošenje

### 11 Mikrofon

Za snimanje glasovnih snimaka.

### 12 Tipka RESET

Upotrebite špenadlu i sl.

\*<sup>1</sup> Tipke imaju ispupčenja. Koristite ih kao orijentaciju pri rukovanju.

# *U slučaju problema*

Ako "WALKMAN" ne radi na očekivani način, pokušajte sledeće kako biste rešili problem.

1 Potražite simptome problema u poglavlju "U slučaju problema" u "Uputstvu za upotrebu" (HTML dokument) te pokušajte mere njihovog rešavanja.

Za detalje o spajanju na računar pogledajte sledeću tablicu.

### 2 Spojite "WALKMAN" sa računarom kako biste napunili bateriju.

Neke probleme moguće je rešiti punjenjem baterije.

### 3 Pritisnite tipku RESET špenadlom i sl..

Pre resetovanja "WALKMAN" uređaja proverite da nije u toku reprodukcija pesme, videa itd. Zatim svoj "WALKMAN" možete sigurno resetovati.

4 Proverite informacije o problemu u Helpu za svaki softver.

### 5 Pogledajte informacije o problemima na stranicama za podršku korisnicima.

Stranice za podršku korisnicima potražite u "Najnovije informacije".

6 Ako navedena rešenja ne uklone problem, obratite se najbližem Sony prodavcu.

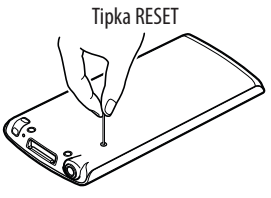

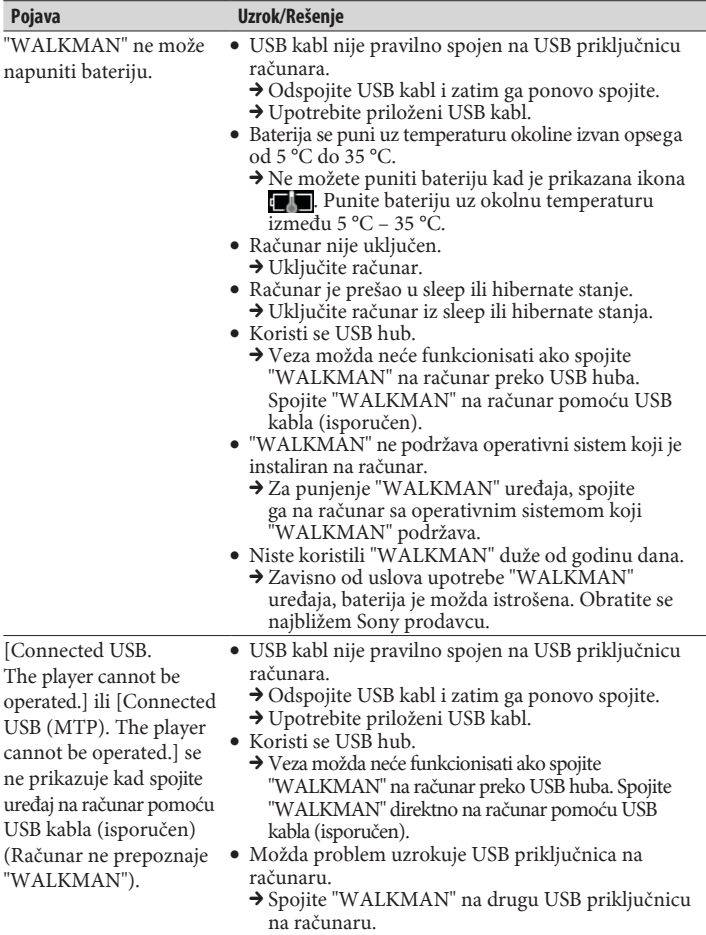

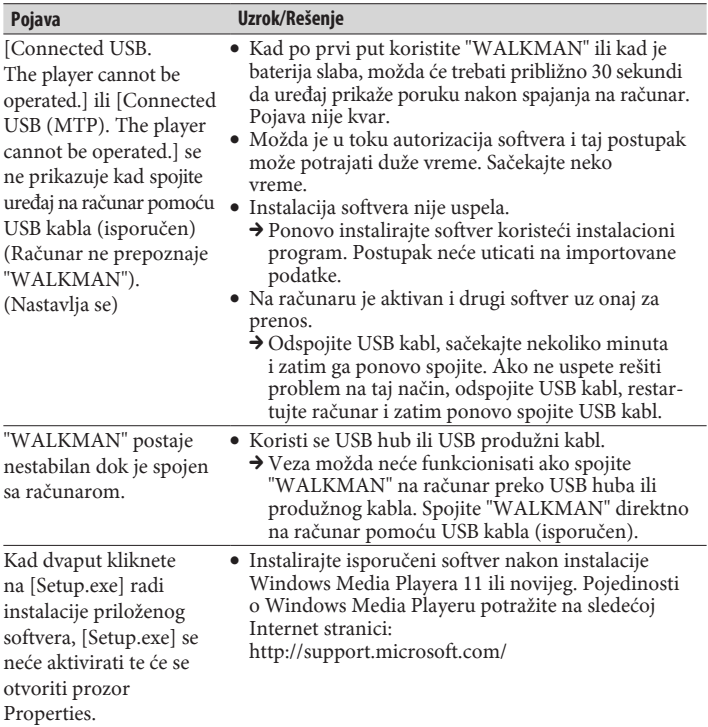

### Formatiranje "WALKMAN" uređaja

Možete formatirati ugrađenu flash memoriju "WALKMAN" uređaja. Formatiranjem memorije izbrisaće se sve datoteke uključujući "Uputstvo za upotrebu" (HTML dokument) i sva podešenja će se vratiti na standardne postavke. Pre formatiranja proverite datoteke memorisane u memoriju i zatim kopirajte sve nepotrebne datoteke na hard disk računara ili drugi medij.

### 1 Pritisnite i zadržite tipku BACK/HOME dok se ne prikaže početni meni.

### 2 Odaberite redom [Settings] – [Common Settings] – [Reset/Format] – [Format] – [Yes] – [Yes].

Tipkama  $\triangle$ / $\nabla$ / $\triangleleft$ / $\triangleright$  odaberite opciju i zatim pritisnite tipku  $\triangleright$ II za potvrdu. Po završetku formatiranja prikazuje se [Memory formatted.].

#### Napomena

8 Ugrađenu flash memoriju uređaja nemojte formatirati koristeći Windows Explorer. Ako formatirate ugrađenu flash memoriju, učinite to na "WALKMAN" uređaju.

# *Mere opreza*

#### O slušalicama

- 9 Izbegavajte korišćenje slušalica pri velikoj glasnoći duže vreme jer to može naškoditi vašem sluhu.
- 9 Pri visokoj glasnoći možda se neće čuti spoljni zvukovi. Nemojte koristiti uređaj u situacijama pri kojima slušanje treba biti neometano, na primer pri upravljanju automobilom ili biciklom.

#### Napomene o licencama i zaštitnim znakovima

Pogledajte "Uputstvo za upotrebu" (HTML dokument).

Prekomerna glasnoća u slušalicama može prouzrokovati gubitak sluha.

Nemojte izlagati baterije prekomernoj toploti, na primer suncu, vatri ili slično kroz duže vreme.

WALKMAN: Nominalna potrošnja struje iznosi 500 mA.

#### Za korisnike koji su kupili uređaj sa isporučenim bežičnim stereo slušalicama

Bežične stereo slušalice: Nominalna potrošnja struje iznosi 100 mA.

Slušalice zamenjujte samo sledećim modelima: MDR-EX083, MDR-NWBT10

Dugotrajno slušanje ličnog audio uređaja uz visoku glasnoću može oštetiti sluh korisnika.

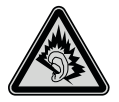

#### Beleška za korisnika

Oznaka modela i serijski broj nalaze se na zadnjoj strani uređaja. Zabeležite ih na donju liniju. Ove brojeve upotrebite kad kontaktirate Sony predstavnika po pitanju ovog uređaja. Broj modela \_\_\_\_\_\_\_\_\_\_\_\_\_\_\_\_\_\_\_\_\_\_\_\_\_\_

Serijski broj \_\_\_\_\_\_\_\_\_\_\_\_\_\_\_\_\_\_\_\_\_\_\_\_\_\_

# CE

Ovime Sony Corp. izjavljuje da je ovaj uređaj usklađen sa osnovnim zahtevima i drugim važećim propisima Direktive 1999/5/EC.

Pojedinosti potražite na sledećoj Internet stranici:

http://www.compliance.sony.de/

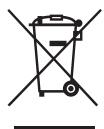

#### Odlaganje stare električne i elektronske opreme (primenjivo u Evropskoj uniji i ostalim evropskim državama sa posebnim sistemima za odlaganje)

Ova oznaka na proizvodu ili na ambalaži označava da se ovaj proizvod ne sme zbrinjavati kao kućni otpad. On treba da bude zbrinut na, za tu namenu na predviđenom mestu za reciklažu električne ili elektronske opreme.

Pravilnim zbrinjavanjem uređaja pomažete u sprečavanju mogućih negativnih uticaja na okolinu i ljudsko zdravlje do kojih može doći nepravilnim zbrinjavanjem ovog proizvoda. Reciklažom materijala pomažete u očuvanju prirodnih izvora. Za detaljne informacije o reciklaži ovog proizvoda, molimo kontaktirajte vašu lokalnu upravu, odlagalište otpada ili prodavnicu gde ste kupili proizvod.

#### Najnovije informacije

Ako imate bilo kakvih pitanja ili problema u vezi sa ovim uređajem ili biste želeli saznati više o kompatibilnom dodatnom priboru, posetite navedenu I nternet I stranicu.

Za korisnike u Evropi:

http://support.sony-europe.com/DNA

### **Predstavništvo Sony Europe Ltd.**

Omladinskih Brigada 88a 11 070 Novi Beograd Republika Srbija

Sony Info Centar +381 11 228 33 00 www.sony.rs support.rs@eu.sony.com

http://www.sony.net